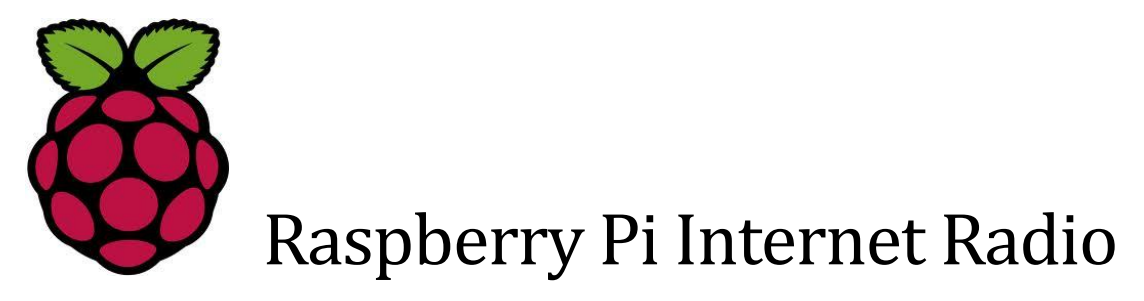

# Compiling and installing the Music Player Daemon

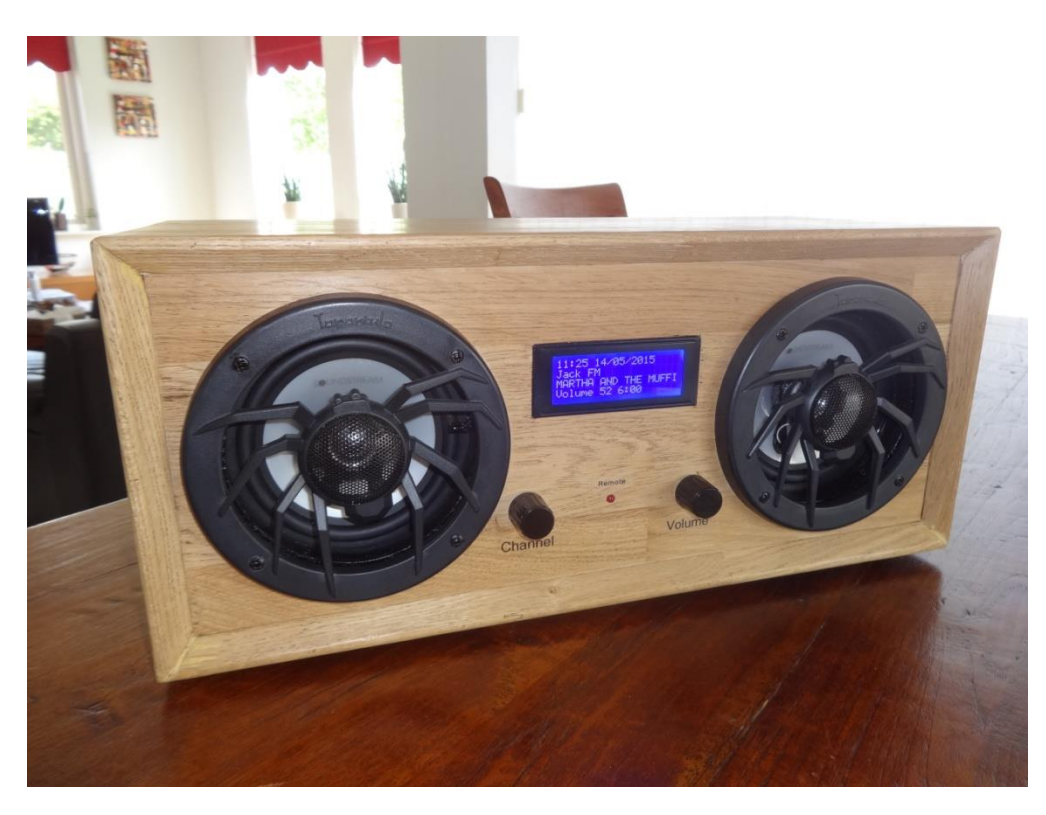

A comprehensive guide how to compile and install the Music Player Daemon

# Bob Rathbone Computer Consultancy

# www.bobrathbone.com

5<sup>th</sup> of January 2022

MPD Version 0.23.5

# **Contents**

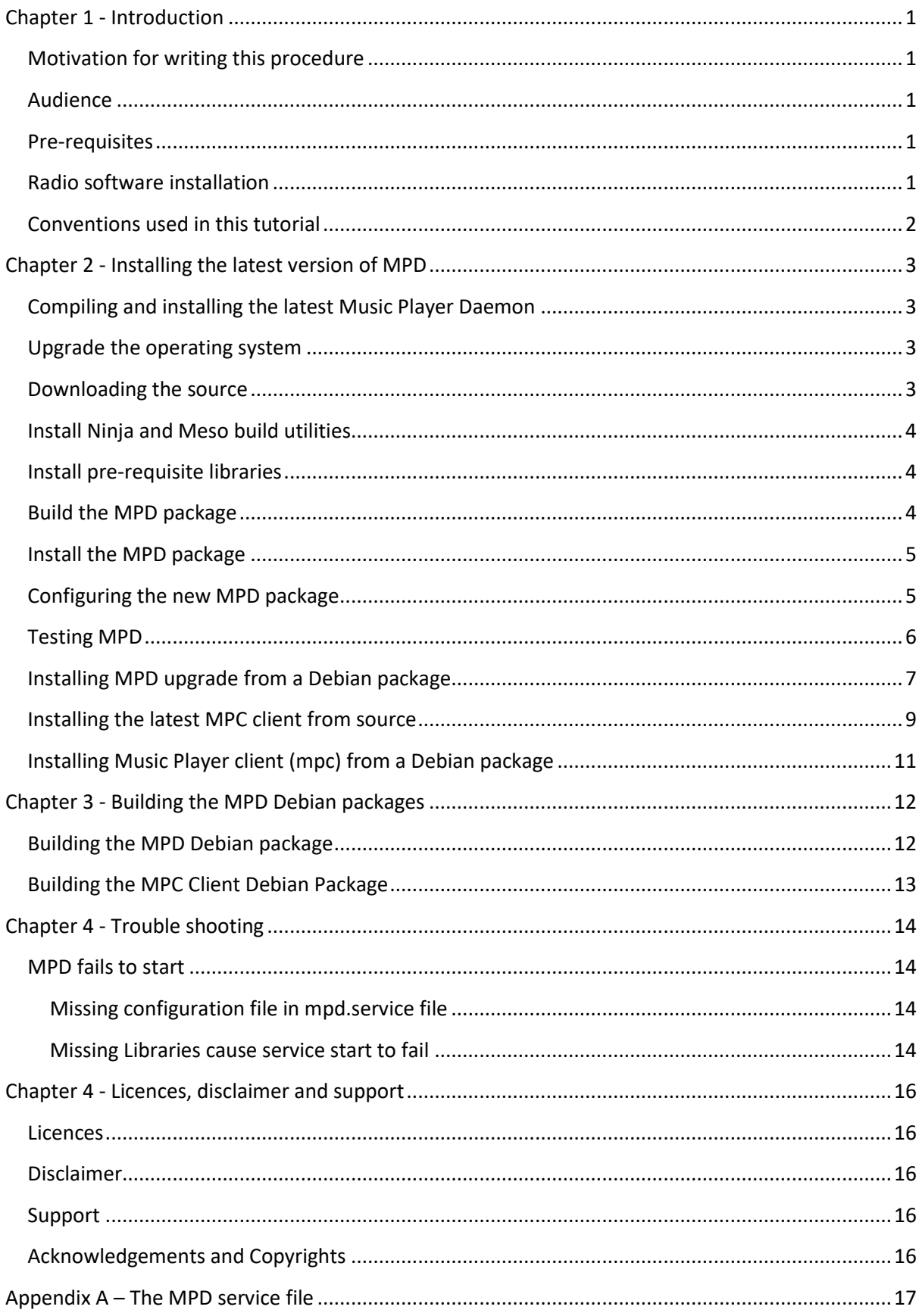

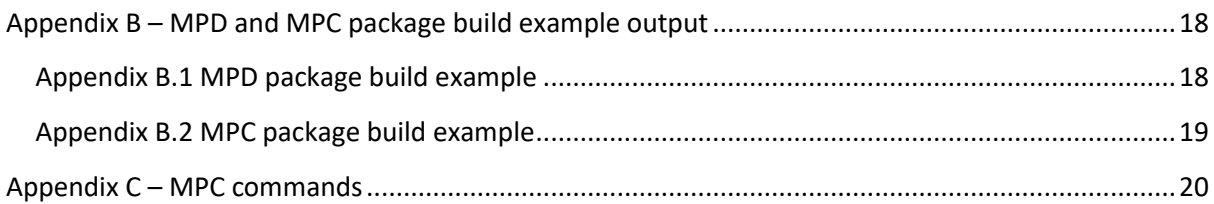

# **Figures**

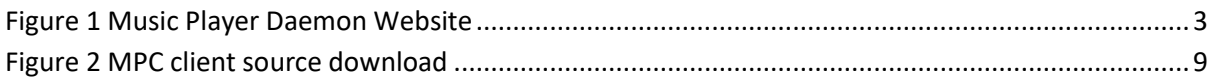

# <span id="page-3-0"></span>**Chapter 1 - Introduction**

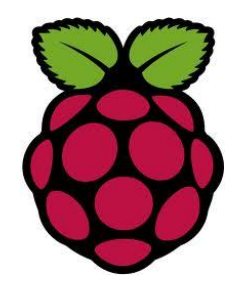

This manual describes how download, compile and install the Music Player Daemon (**MPD**) for Raspberry Pi on the **Raspberry Pi OS** operating system (Formally called **Raspbian**). It is a supplement to the **Raspberry Pi Constructors Guide** for building Internet radios. However, it can be used for any package which utilises the Music Player Daemon.

The source and basic construction details for the *Raspberry Pi Internet Radio* are available from the following web site: [https://bobrathbone.com/raspberrypi/pi\\_internet\\_radio.html](https://bobrathbone.com/raspberrypi/pi_internet_radio.html)

### <span id="page-3-1"></span>**Motivation for writing this procedure**

The Raspberry Pi usually is installed with the **Raspberry Pi OS** operating system. At the time of writing the latest version of **Raspberry Pi OS** is called **Bullseye**. Unfortunately, **Raspberry Pi OS** is released with out-of-date versions of the Music Player daemon. To date the MPD software is never updated with the normal package upgrade releases.

The **MPD** version described in this procedure is **0.23.5** whilst the version released with Bullseye is **0.22.6** and is already fairly out-of-date. The version released with **Buster** is **0.21.5** which is even worse as it is years out of date. The latest version of MPD is much more stable. Due to their age, it is impossible to get support on the older versions of MPD.

### <span id="page-3-2"></span>**Audience**

This guide is intended for anyone that wishes to update their Music Player Daemon and Client (MPC) to the latest version. However, a certain amount of knowledge of the Linux Operating System is required as well as the ability to edit and change system files. This does not rule this procedure out for use by those less experienced but in such a case caution should be applied as the procedures in this manual are classed as moderately advanced.

### <span id="page-3-3"></span>**Pre-requisites**

- 1. **Raspberry Pi OS Buster** or **Bullseye** installed and updated using **apt-get update** and **apt-get upgrade**.
- 2. The version of **MPD** package released with Raspberry Pi OS **Buster** (**0.21.5**) or **Bullseye**  (**0.22.6**) should be first installed.
- 3. A reasonably fast Raspberry Pi. The **Raspberry Pi Zero** isn't really suitable.

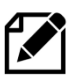

**Note:** During testing an attempt was made to run this procedure on a **Pi Zero** but without success. The problem was that the compile phase took hours to run and seemed to hang.

The suggestion is to put the SD card to be upgraded into a faster Raspberry Pi and then upgrade it or run the compilation procedure on the Raspberry Pi Zero overnight.

### <span id="page-3-4"></span>**Radio software installation**

If you have reached this document whilst installing the Raspberry Pi Radio Software (**radiod**) then you should first install and configure the MPD software released with Buster and the radio software as shown in the constructor's manual.

Se[e https://www.bobrathbone.com/raspberrypi/documents/Raspberry%20PI%20Radio.pdf](https://www.bobrathbone.com/raspberrypi/documents/Raspberry%20PI%20Radio.pdf)

### <span id="page-4-0"></span>**Conventions used in this tutorial**

Installation of the radio program requires you to enter lines at the command line prompt. This requires you to log into the Raspberry PI as user '**pi**'. The default password is **raspberry**.

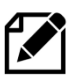

**Note:** Don't carry out any of the following commands just yet. They are just examples.

```
Raspberrypi login: pi
Password: raspberry
pi@raspberrypi:~$ Last login: Wed Sep 9 12:17:35 2020 from 192.168.1.200
pi@raspberrypi:~$
```
The prompt line is displayed ending with a **\$** sign. The **pi@raspberrypi:~** string means user 'pi' on host machine called 'raspberrypi'. The ~ character means the user 'pi' home directory **/home/pi**. In this tutorial if you are required to do something as user **pi** then only the \$ sign will be shown followed by the command as shown in the example below:

```
$ mpc status
```
Copy and paste the **highlighted text** only to the command line. Omit the \$ sign.

Some commands produce a lot output which does not need to be shown. In such a case a colon (':') is used to indicate that some output has been omitted.

```
$ mpd -V
Music Player Daemon 0.23.5(0.23.5)
Copyright 2003-2007 Warren Dukes <warren.dukes@gmail.com>
Copyright 2008-2018 Max Kellermann <max.kellermann@gmail.com>
:
Other features:
 avahi dbus udisks epoll icu inotify ipv6 systemd tcp un
```
Note that when a command is shown with the resulting output the command which was entered is shown in **bold**.

END OF EXAMPLE COMMANDS.

# <span id="page-5-0"></span>**Chapter 2 - Installing the latest version of MPD and MPC**

There are two methods of updating MPD.

- 1. Download the latest MPD source, then compile and install it.
- 2. Download a ready-made Debian package **mpd\_0.23.5\_armhf.deb**

To install directly from the Debian package (option 2) see *Installing [MPD upgrade](#page-9-0) from a Debian [package](#page-9-0)* on page [7.](#page-9-0)

### <span id="page-5-1"></span>**Compiling and installing the latest Music Player Daemon**

This procedure is based upon the following document. <https://www.musicpd.org/doc/html/user.html>

You are strongly advised to read both the above document and this one but with caution as either can change. However, there are a number of gaps in the document from **miscpd.org** which can lead to confusion when operating the new version of MPD. This guide has been written for the installation of Music Player Daemon version **0.23.5** dated 24<sup>th</sup> August 2021.

### <span id="page-5-2"></span>**Upgrade the operating system**

Run the following three commands:

```
$ sudo apt-get update
$ sudo apt-get upgrade
$ sudo reboot
```
### <span id="page-5-3"></span>**Downloading the source**

The source is downloaded from **MusicPd** at<https://www.musicpd.org/>

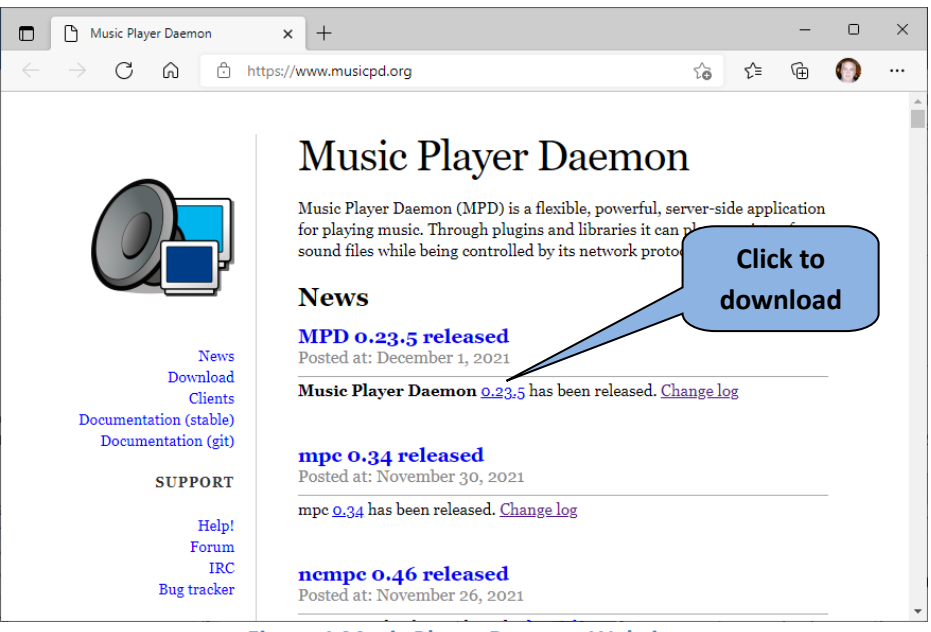

**Figure 1 Music Player Daemon Website**

<span id="page-5-4"></span>This will list the latest version of the software; in this case it is version **0.23.5**. If downloading a later version than shown then substitute the version number shown in the following examples with the one you are downloading. Either click on the version number to download the software to your PC, or alternatively right click the version number to copy the link then use **wget** to download it via the command line on the Raspberry Pi.

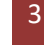

```
$ cd
$ wget http://www.musicpd.org/download/mpd/0.23/mpd-0.23.5.tar.xz
```
#### Now unzip the archive

tar -xvf mpd-0.23.5.tar.xz

<span id="page-6-0"></span>This will unzip the archive to a directory called **mpd-0.23.5**.

### **Install Ninja and Meso build utilities**

This build uses Ninja and Meson.

\$ sudo apt-get install meson ninja-build

### <span id="page-6-1"></span>**Install pre-requisite libraries**

Change to the recently created MPD build directory:

\$ cd mpd-0.23.5

Now install the pre-requisite libraries. Note that the text below is all one line. Do not copy the \$.

```
$ sudo apt install meson g++ libpcre3-dev libmad0-dev libmpg123-dev 
libid3tag0-dev libflac-dev libvorbis-dev libopus-dev libogg-dev libadplug-
dev libaudiofile-dev libsndfile1-dev libfaad-dev libfluidsynth-dev libgme-
dev libmikmod-dev libmodplug-dev libmpcdec-dev libwavpack-dev libwildmidi-
dev libsidplay2-dev libsidutils-dev libresid-builder-dev libavcodec-dev 
libavformat-dev libmp3lame-dev libtwolame-dev libshine-dev libsamplerate0-
dev libsoxr-dev libbz2-dev libcdio-paranoia-dev libiso9660-dev libmms-dev
libzzip-dev libcurl4-gnutls-dev libyajl-dev libexpat-dev libasound2-dev 
libao-dev libjack-jackd2-dev libopenal-dev libpulse-dev libshout3-dev 
libsndio-dev libmpdclient-dev libnfs-dev libupnp-dev libavahi-client-dev 
libsqlite3-dev libsystemd-dev libgtest-dev libboost-dev libicu-dev 
libchromaprint-dev libgcrypt20-dev
```
<span id="page-6-2"></span>Press enter to install the above libraries.

### **Build the MPD package**

The package uses a multi-platform software build system called **meson** from **mesonbuild.com**. Se[e https://mesonbuild.com/](https://mesonbuild.com/) for further information. Configure the package with the following command:

\$ meson . output/release --buildtype=debugoptimized -Db\_ndebug=true

Normally packages are built and installed with make. In this case the MPD is installed using ninja. For further information se[e https://ninja-build.org/.](https://ninja-build.org/) Run the following.

```
$ sudo ninja -C output/release
```
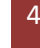

This will take quite a long time as it has at least 660 files to compile. On a Raspberry Pi 4 it will take about 10 minutes. On slower Raspberry Pi it will be at least twice that.

### <span id="page-7-0"></span>**Install the MPD package**

Stop MPD and any software using it. In this example **radiod** is stopped.

```
$ sudo systemctl stop radiod mpd
```
Finally run the following command to actually install the package.

```
$ sudo ninja -C output/release install
```
This will install the **mpd** daemon in the **/usr/local/bin** directory.

```
ninja: Entering directory `output/release'
[1/2] Installing files.
Installing mpd to /usr/local/bin
Installing /home/pi/mpd-0.23.5/systemd/system/mpd.socket to 
/usr/local/lib/systemd/system
Installing /home/pi/mpd-0.23.5/output/release/systemd/system/mpd.service to 
/usr/local/lib/systemd/system
Installing /home/pi/mpd-0.23.5/systemd/user/../system/mpd.socket to 
/usr/local/lib/systemd/user
Installing /home/pi/mpd-0.23.5/output/release/systemd/user/mpd.service to 
/usr/local/lib/systemd/user
Installing /home/pi/mpd-0.23.5/mpd.svg to 
/usr/local/share/icons/hicolor/scalable/apps
Installing /home/pi/mpd-0.23.5/AUTHORS to /usr/local/share/doc/mpd
Installing /home/pi/mpd-0.23.5/COPYING to /usr/local/share/doc/mpd
Installing /home/pi/mpd-0.23.5/NEWS to /usr/local/share/doc/mpd
Installing /home/pi/mpd-0.23.5/README.md to /usr/local/share/doc/mpd
```
### <span id="page-7-1"></span>**Configuring the new MPD package**

If you previously installed version **0.21.5** of MPD released with **Buster**, then it will still be present in the **/usr/bin** directory.

```
$ /usr/bin/mpd -V | head -1
Music Player Daemon 0.21.5 (0.21.5)
```
The new version is in the **/usr/local/bin** directory.

```
$ /usr/local/bin/mpd -V | head -1
Music Player Daemon 0.23.5 (0.23.5)
```
The system MPD service unit is no longer **/lib/systemd/system/mpd.service** but is now in **/usr/local/lib/systemd/system/mpd.service.** However, for some reason appears to be unable to find the **/etc/mpd.conf** configuration file.

If MPD doesn't start edit the **/usr/local/lib/systemd/system/mpd.service** (Use sudo vi or nano) Change the ExecStart line from:

ExecStart=/usr/local/bin/mpd --no-daemon

#### To the following:

ExecStart=/usr/local/bin/mpd --no-daemon /etc/mpd.conf

#### Now reload system units.

\$ sudo systemctl daemon-reload

### <span id="page-8-0"></span>**Testing MPD**

Start the MPD daemon and check its status.

```
$ sudo systemctl start mpd
$ sudo systemctl status mpd
```
This should display something similar to the following:

```
● mpd.service - Music Player Daemon
    Loaded: loaded (/usr/local/lib/systemd/system/mpd.service; disabled; 
vendor preset: enabled)
   Active: active (running) since Wed 2020-10-07 19:41:35 BST; 21s ago
     Docs: man:mpd(1)
           man:mpd.conf(5)
Main PID: 16218 (mpd)
    Tasks: 6 (limit: 2068)
   CGroup: /system.slice/mpd.service
           L16218 /usr/local/bin/mpd --no-daemon /etc/mpd.conf
:
```
Note: Note ignore any warnings about wildmidi or bind errors.

Note that the version of **mpd** being used is in **/usr/local/bin** and not **/usr/bin**. This is confirmed with the following command:

\$ **which mpd** /usr/local/bin/mpd

If you already have a playlist and MPD has been configured for your sound device the first station should start playing. If you don't have a playlist then create one in **/var/lib/mpd/playlists/<playlist name>.m3u**

For example, **/var/lib/mpd/playlists/\_Radio.m3u**

```
#EXTM3U
#EXTINF:-1,BBC Radio 1
http://sc59.lon.llnw.net:80/stream/bbcmedia_radio1_mf_p#BBC Radio 1
#EXTM3U
#EXTINF:-1,BBC Radio 2
http://bbcmedia.ic.llnwd.net/stream/bbcmedia_radio2_mf_p?s#BBC Radio 2
#EXTINF:-1,Nashville FM
http://server-27.stream-server.nl:8300/stream#Nashville FM
#EXTM3U
```
Building Music Player Daemon |Chapter 2 - Installing the latest version of MPD and

```
#EXTINF:-1,UK Country Radio
http://s3.xrad.io:8064/#UK Country Radio
#EXTM3U
#EXTINF:-1,Radio Lichtenstein
http://live.radiol.li:8000/country#Radio Lichtenstein
```
Now load the new radio playlist. Omit the **m3u** extension.

\$ mpc load Radio

#### Confirm that it is loaded.

\$ **mpc playlist** BBC Radio 1 BBC Radio 2 UK Country Radio

Now play the first station.

```
$ mpc play
BBC Radio 1
[playing] #1/143 0:00/0:00 (0%)
volume: 60% repeat: off random: off single: off consume: off
```
Adjust the volume as necessary

\$ mpc volume 70

This ends the procedure. If you are running the Rathbone radio software the restart it by rebooting the Raspberry Pi or run **sudo systemctl start radiod**.

### <span id="page-9-0"></span>**Installing MPD upgrade from a Debian package**

The package is currently available in the package directory on the Bob Rathbone web site. This is an upgrade and **mpd** and **mpc** must be installed first. If you have already installed the Rathbone Internet radio software then this step isn't necessary but does no harm as mpc and mpd are already installed.

\$ sudo apt-get install mpd mpc

Answer yes 'y' when asked to continue.

Install the required libraries. This may take some time if not already installed. Note the following instruction is all one line. Do not copy the \$ character.

```
$ sudo apt-get install libsidutils0 libresid-builder0c2a libcurl3-gnutls 
libadplug-2.2.1-0v5 libaudiofile1 libyajl2 libiso9660-11 libzzip-0-13 libao4
```
Download the MPD update software.

 Building Music Player Daemon |Chapter 2 - Installing the latest version of MPD and MPC

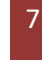

\$ wget https://bobrathbone.com/raspberrypi/packages/mpd\_0.23.5\_armhf.deb

#### Now install with **dpkg**.

```
$ sudo dpkg -i mpd_0.23.5_armhf.deb
(Reading database \overline{\ldots} 117699 files and directories currently installed.)
Preparing to unpack mpd 0.23.5 armhf.deb ...
Installing MPD
systemctl stop mpd.service mpd.socket
Unpacking mpd (0.23.5) over (0.23.5) ...
Removing MPD
Setting up mpd (0.23.5) ...
Updating MPD configuration
Linking MPD service and socket to systemd configuration
sudo chown mpd:audio /var/tmp/mpd.conf
/etc/mpd.conf exists
sudo chown mpd:audio /etc/mpd.conf
```
Ignore the warnings for **/var/log/mpd** and **/var/lib/mpd**.

Reboot the Raspberry Pi to enable the new version.

\$ sudo reboot

Note: For some unknown reason when **mpd.socket** is run from this package it changes the ownership of the **/var/run/mpd** directory from **mpd:audio** to **root:root** which causes **mpd.service** to fail with a permissions error. To correct this problem the following line has been added to **mpd.service** just before the **ExecStart** statement.

ExecStartPre=-/bin/chown mpd:audio /var/run/mpd

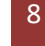

### <span id="page-11-0"></span>**Installing the latest MPC client from source**

The **mpc** client software is also out of date but will work fine with the latest version of MPD described in this manual. However, this can also be also be compiled and installed. Only carry out this routine after installing meson and ninja and compiling MPD as previously shown. Go to <https://www.musicpd.org/> and click on "clients" in the left-had menu. Now copy the link to **mpc** as shown below.

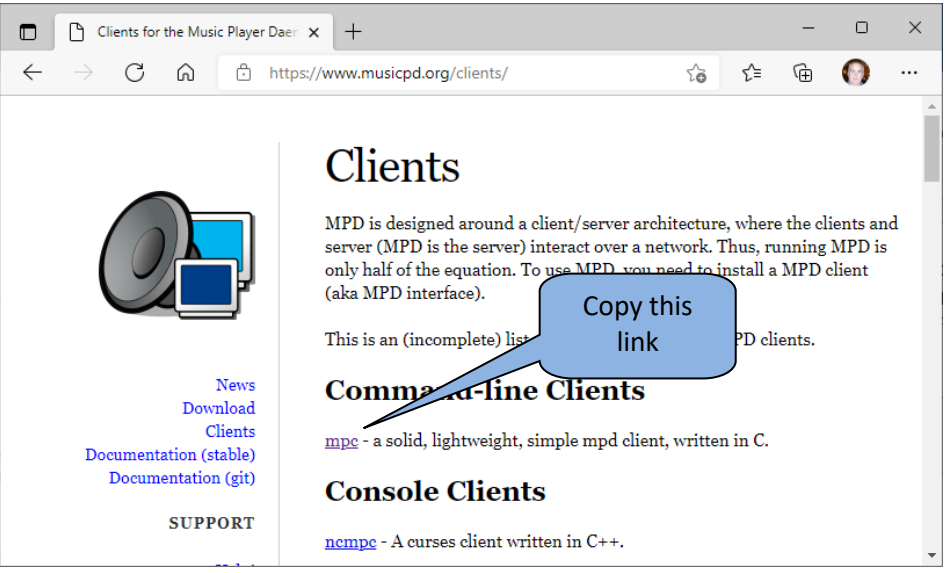

**Figure 2 MPC client source download**

<span id="page-11-1"></span>Type in **wget** and copy the link just copied from the musicpd.org site.

```
$ wget https://www.musicpd.org/download/mpc/0/mpc-0.34.tar.xz
```
#### Extract the **mpc** source archive.

\$ tar -xvf mpc-0.34.tar.xz

#### Change to **mpc** the build directory.

\$ cd mpc-0.34

#### Run meson to configure the compile process.

```
$ meson . output
```
#### Compile the **mpc** source code.

```
$ ninja -C output
```
#### Install the **mpc** client.

```
$ sudo ninja -C output install
```
 Building Music Player Daemon |Chapter 2 - Installing the latest version of MPD and MPC

```
ninja: Entering directory `output'
[0/1] Installing files.
Installing mpc to /usr/local/bin
Installing /home/pi/mpc-0.34/AUTHORS to /usr/local/share/doc/mpc
Installing /home/pi/mpc-0.34/COPYING to /usr/local/share/doc/mpc
Installing /home/pi/mpc-0.34/NEWS to /usr/local/share/doc/mpc
Installing /home/pi/mpc-0.34/README.rst to /usr/local/share/doc/mpc
Installing /home/pi/mpc-0.34/contrib/mpd-m3u-handler.sh to 
/usr/local/share/doc/mpc/contrib
Installing /home/pi/mpc-0.34/contrib/mpd-pls-handler.sh to 
/usr/local/share/doc/mpc/contrib
Installing /home/pi/mpc-0.34/contrib/mpc-completion.bash to 
/usr/local/share/doc/mpc/contrib
```
#### The new **mpc** client will be found in

```
$ which mpc
/usr/local/bin/mpc
```
Move the old version of **mpc** out the way and link the newly compiled client to **/usr/bin/mpc**

```
$ cd /usr/bin/
$ sudo mv mpc mpc.old
$ sudo ln -s /usr/local/bin/mpc
```
#### Restart the MPD

\$ sudo systemctl restart mpd

#### Test **mpc**. Check the version first.

```
$ mpc help | head -3 | grep version
mpc version: 0.34
```
Run mpc. There is no need to reboot the Raspberry Pi.

```
Radio Caroline: Sweet Little Machine - We Used To Own These Playgrounds
[playing] #18/116 262:59/0:00 (0%)
volume: 58% repeat: off random: off single: off consume: off
```
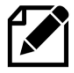

**Note:** There are new commands for the new version of **mpc**. A complete list of mpc commands is shown in *Appendix C – [MPC commands](#page-22-0)* on page [20.](#page-22-0)

10

### <span id="page-13-0"></span>**Installing Music Player client (mpc) from a Debian package**

The **mpc** client package is currently available in the package directory on the Bob Rathbone web site. This is an upgrade and the latest **mpd** as shown in the section called *Installing [MPD upgrade](#page-9-0) from a Debian [package](#page-9-0)* on page [7](#page-9-0) must be installed first.

#### Download the MPD update software.

```
$ wget https://bobrathbone.com/raspberrypi/packages/mpc_0.34_armhf.deb
```
### Now install with **dpkg**.

```
$ sudo dpkg -i mpc_0.34_armhf.deb
(Reading database \overline{\ldots} 107174 files and directories currently installed.)
Preparing to unpack mpc_0.34_armhf.deb ...
Installing MPC
Unpacking mpc (0.34) over (0.34) ...
Removing MPC
sudo rm /usr/bin/mpc
sudo mv /usr/bin/mpc.old /usr/bin/mpc
Setting up mpc (0.34) ...
Updating MPC configuration
sudo rm /usr/bin/mpc
sudo ln -s /usr/local/bin/mpc /usr/bin/mpc
```
#### Test **mpc**.

```
$ mpc
BBC Radio: BBC Radio 2
[playing] #2/114 30:52/0:00 (0%)
volume: 85% repeat: off random: off single: off consume: off
```
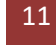

# <span id="page-14-0"></span>**Chapter 3 - Building the MPD Debian packages**

### <span id="page-14-1"></span>**Building the MPD Debian package**

This chapter shows how to create the MPD Debian package using the script provided from the following GitHub Repository.

<https://github.com/bobrathbone/mpdpackage>

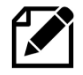

Before this can be done you must first download and compile the MPD package from GitHub as shown in *Chapter 2 - [Installing the latest version of MPD](#page-5-0)* on pag[e 3.](#page-5-0) If this has already been done, download the MPD Debian package scripts from GitHub.

\$ cd \$ git clone https://github.com/bobrathbone/mpdpackage

#### Now change directory to **mpdpackage**.

```
$ cd mpdpackage
```
Edit the build script **build.sh**. Find the **BUILD\_DIR** definition. Amend this to point to the actual MPD build directory that was used in *Chapter 2 - [Installing the latest version of MPD](#page-5-0)* on page [3.](#page-5-0)

BUILD\_DIR=/home/pi/mpd-0.23.5

Now run the **build.sh** script.

```
$ ./build.sh
```
If you see an error similar to below, check that you have correctly specified the **BUILD\_DIR** definition.

```
Building MPD version 0.22.8
ERROR: /home/pi/mpd-0.22.8/output not found
Check that BUILD_DIR is correctly specified in this script
Aborting
```
If you have correctly specified the **BUILD\_DIR** definition the you should see the output similar to that shown in *Appendix B – MPD and MPC package build* [example output](#page-20-0) on pag[e 18.](#page-20-0) The package **mpd\_0.23.5\_armhf.deb** should also have been created. This can now be installed with **dpkg**.

\$ sudo dpkg -i mpd\_0.23.5\_armhf.deb

### <span id="page-15-0"></span>**Building the MPC Client Debian Package**

This chapter shows how to create the MPC Client Debian package using the script provided from the following GitHub Repository.

<https://github.com/bobrathbone/mpcpackage>

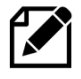

Before this can be done you must first download and compile the MPD and MPC packages as shown in *Chapter 2 - [Installing the latest version of MPD](#page-5-0)* on page [3](#page-5-0) and *[Installing the latest MPC client from source](#page-11-0)* on page [9.](#page-11-0)

First download the MPC Debian package scripts from GitHub.

```
$ cd 
$ git clone https://github.com/bobrathbone/mpcpackage
```
#### Now change directory to **mpcpackage**.

```
$ cd mpcpackage
```
Edit the build script **build.sh**. Find the **BUILD\_DIR** definition. Amend this to point to the actual MPC build directory that was used in *[Installing the latest MPC client from source](#page-11-0)* on page [9.](#page-11-0)

BUILD\_DIR=/home/pi/mpc-0.34

#### Now run the **build.sh** script.

```
$ ./build.sh
```
If you see an error similar to below, check that you have correctly specified the **BUILD\_DIR** definition.

```
$ ./build.sh
Building MPC version 0.30
ERROR: /home/pi/mpc-0.30/output not found
Check that BUILD DIR is correctly specified in this script
Aborting
```
If you have correctly specified the **BUILD\_DIR** definition the you should see the output similar to that shown in *Appendix B – MPD and MPC package build* [example output](#page-20-0) on pag[e 18.](#page-20-0) The package **mpd\_0.34\_armhf.deb** should also have been created. This can now be installed with **dpkg**.

```
$ sudo dpkg -i mpc_0.34_armhf.deb
```
### <span id="page-16-0"></span>**Chapter 4 - Trouble shooting**

### <span id="page-16-1"></span>**MPD fails to start**

<span id="page-16-2"></span>**Missing configuration file in mpd.service file**

```
$ sudo systemctl start mpd
Job for mpd.service failed because the control process exited with error 
code.
See "systemctl status mpd.service" and "journalctl -xe" for details.
```
#### Check the status

```
$ systemctl status mpd.service
● mpd.service - Music Player Daemon
   Loaded: loaded (/usr/local/lib/systemd/system/mpd.service; disabled; 
vendor preset: enabled)
   Active: failed (Result: exit-code) since Fri 2020-05-29 19:30:19 BST; 
1min 41s ago
     Docs: man:mpd(1)
           man:mpd.conf(5)
  Process: 1060 ExecStart=/usr/local/bin/mpd --no-daemon (code=exited, 
status=1/FAILURE)
Main PID: 1060 (code=exited, status=1/FAILURE)
May 29 19:30:19 buster03 systemd[1]: Starting Music Player Daemon...
May 29 19:30:19 buster03 mpd[1060]: exception: No configuration file found
May 29 19:30:19 buster03 systemd[1]: mpd.service: Main process exited,
code=exited, status=1/FAILURE
May 29 19:30:19 buster03 systemd[1]: mpd.service: Failed with result 'exit-
code'.
May 29 19:30:19 buster03 systemd[1]: Failed to start Music Player Daemon.
```
In this case **/usr/local/bin/mpd** cannot find **/etc/mpd.conf**. Check that the **ExecStart** statement in **/usr/local/lib/systemd/system/mpd.service contains** the configuration file name.

ExecStart=/usr/local/bin/mpd --no-daemon /etc/mpd.conf

#### <span id="page-16-3"></span>**Missing Libraries cause service start to fail**

A message similar to the following shows that one or more required libraries are missing.

```
$ sudo systemctl status mpd.service
● mpd.service - Music Player Daemon
:
Apr 12 01:54:59 buster04 mpd[3460]: /usr/local/bin/mpd: error while loading
shared libraries: libao.
Apr 12 01:54:59 buster04 systemd[1]: mpd.service: Main process exited,
code=exited, status=127/n/a
Apr 12 01:54:59 buster04 systemd[1]: mpd.service: Failed with result 'exit-
code'.
Apr 12 01:54:59 buster04 systemd[1]: Failed to start Music Player Daemon.
```
Solution: Install the pre-requisite libraries. Note that the text below is all one line. Do not copy the \$.

```
$ sudo apt install libpcre3 libao4 libmad0 libmpg123-0 libid3tag0 libflac8 
libvorbis0a libopus0 libogg0 libsndfile1 libfaad2 libfluidsynth1 libgme0 
libmikmod3 libmodplug1 libmpcdec6 libwavpack1 libwildmidi2 libsidplay2 
libsidutils0 libresid-builder0c2a libavcodec58 libavformat58 libmp3lame0
libtwolame0 libshine3 libsamplerate0 libsoxr0 libbz2-1.0 libcdio-paranoia2 
libiso9660-11 libmms0 libzzip-0-13 libyajl2 libexpat1 libasound2 libaom0 
libjack-jackd2-0 libopenal1 libpulse0 libshout3 libsndio7.0 libmpdclient2
libnfs12 libupnp13 libavahi-client3 libsqlite3-0 libsystemd0 libicu63
libchromaprint1 libgcrypt20 libcurl3-gnutls libadplug-2.2.1-0v5
libaudiofile1
```
Press enter to install the above libraries.

Reset failed units mpd service units. and recheck.

```
$ sudo systemctl reset-failed mpd.socket mpd.service
```
### Restart mpd service.

```
$ sudo systemctl start mpd.service
```
#### Re-check the mpd service.

```
$ sudo systemctl status mpd.service
● mpd.service - Music Player Daemon
   Loaded: loaded (/usr/local/lib/systemd/system/mpd.service; enabled; 
vendor preset: enabled)
   Active: active (running) since Mon 2021-04-12 02:06:32 HDT; 2min 29s ago
:
Apr 12 02:06:32 buster04 systemd[1]: Started Music Player Daemon.
```
#### Finally remove any redundant libraries

\$ sudo apt autoremove

# <span id="page-18-0"></span>**Chapter 4 - Licences, disclaimer and support**

### <span id="page-18-1"></span>**Licences**

The software and documentation for this project is released under the GNU General Public Licence.

The GNU General Public License (GNU GPL or GPL) is the most widely used free software license, which guarantees end users (individuals, organizations, companies) the freedoms to use, study, share (copy), and modify the software. Software that ensures that these rights are retained is called free software. The license was originally written by Richard Stallman of the Free Software Foundation (FSF) for the GNU project.

The GPL grants the recipients of a computer program the rights of the Free Software Definition and uses *copyleft* to ensure the freedoms are preserved whenever the work is distributed, even when the work is changed or added to. The GPL is a *copyleft* license, which means that derived works can only be distributed under the same license terms. This is in distinction to permissive free software licenses, of which the BSD licenses are the standard examples. GPL was the first *copyleft* license for general use. This means that you may modify and distribute the software and documentation subject to the conditions of the licences.

Se[e http://www.gnu.org/licenses](http://www.gnu.org/licenses) for up-to-date information on the GNU General Public License.

The licences for the source and documentation for this project are: GNU General Public License. Se[e http://www.gnu.org/licenses/gpl.html](http://www.gnu.org/licenses/gpl.html) GNU AFFERO General Public License. Se[e http://www.gnu.org/licenses/agpl.html](http://www.gnu.org/licenses/agpl.html) GNU Free Documentation License. Se[e http://www.gnu.org/licenses/fdl.html](http://www.gnu.org/licenses/fdl.html)

<span id="page-18-2"></span>MPD uses an older version of the license at<https://www.gnu.org/licenses/gpl-2.0.txt>

### **Disclaimer**

THIS SOFTWARE AND DOCUMENTATION IS PROVIDED BY THE COPYRIGHT HOLDERS AND CONTRIBUTORS 'AS IS' AND ANY EXPRESS OR IMPLIED WARRANTIES, INCLUDING, BUT NOT LIMITED TO, THE IMPLIED WARRANTIES OF MERCHANTABILITY AND FITNESS FOR A PARTICULAR PURPOSE ARE DISCLAIMED. IN NO EVENT SHALL THE COPYRIGHT OWNER OR CONTRIBUTORS BELIABLE FOR ANY DIRECT, INDIRECT, INCIDENTAL, SPECIAL, EXEMPLARY, OR CONSEQUENTIAL DAMAGES (INCLUDING, BUT NOT LIMITED TO, PROCUREMENT OF SUBSTITUTE GOODS OR SERVICES; LOSS OF USE, DATA, OR PROFITS; OR BUSINESS INTERRUPTION) HOWEVER CAUSED AND ON ANY THEORY OF LIABILITY, WHETHER IN CONTRACT, STRICT LIABILITY, OR TORT (INCLUDING NEGLIGENCE OR OTHERWISE) ARISING IN ANY WAY OUT OF THE USE OF THIS SOFTWARE OR DOCUMENTATION, EVEN IF ADVISED OF THE POSSIBILITY OF SUCH DAMAGE.

### <span id="page-18-3"></span>**S**upport

The author does not directly support the Music Player Daemon software. You are advised to contact the MPD forum at [https://forum.musicpd.org/.](https://forum.musicpd.org/) However, if you have any comments or feedback about this procedure or document please contact **bob@bobrathbone.com** 

### <span id="page-18-4"></span>**Acknowledgements and Copyrights**

Warren Dukes [warren.dukes@gmail.com](mailto:warren.dukes@gmail.com) and Max Kellerman[n max.kellermann@gmail.com](mailto:max.kellermann@gmail.com) and the **musicpd.org** community for their excellent work on the Music Player Daemon.

### Copyrights (Music Player Damon Software)

Copyright 2003-2007 Warren Dukes <warren.dukes@gmail.com> Copyright 2008-2018 Max Kellermann <max.kellermann@gmail.com>

Building Music Player Daemon | Chapter 4 - Licences, disclaimer and support | 16

# <span id="page-19-0"></span>**Appendix A – The MPD service file**

Below is the service unit for MPD which is used by the **systemctl** command to stop and start **MPD**.

### File **/usr/local/lib/systemd/system/mpd.service**

```
[Unit]
Description=Music Player Daemon
Documentation=man:mpd(1) man:mpd.conf(5)
After=network.target sound.target
[Service]
Type=notify
ExecStart=\frac{1}{\sqrt{u}sr/local/bin/mpd} --no-daemon \frac{1}{\sqrt{c}tc/mpd.comf}# Enable this setting to ask systemd to watch over MPD, see
# systemd.service(5). This is disabled by default because it causes
# periodic wakeups which are unnecessary if MPD is not playing.
#WatchdogSec=120
# allow MPD to use real-time priority 50
LimitRTPRIO=50
LimitRTTIME=infinity
# disallow writing to /usr, /bin, /sbin, ...
ProtectSystem=yes
# more paranoid security settings
NoNewPrivileges=yes
ProtectKernelTunables=yes
ProtectControlGroups=yes
ProtectKernelModules=yes
# AF NETLINK is required by libsmbclient, or it will exit() .. * sigh*
RestrictAddressFamilies=AF_INET AF_INET6 AF_UNIX AF_NETLINK
RestrictNamespaces=yes
[Install]
WantedBy=multi-user.target
Also=mpd.socket
```
If installing from the MPD Debian package the following line is added to **mpd.service** during installation just before the **ExecStart** statement. There is no need to add this line yourself.

ExecStartPre=-/bin/chown mpd:audio /var/run/mpd

# <span id="page-20-0"></span>**Appendix B – MPD and MPC package build example output**

### <span id="page-20-1"></span>**Appendix B.1 MPD package build example**

```
$ ./build.sh
Building MPD version 0.23.5
Linking output directory to MPD build directory /home/pi/mpd-0.23.5/output
rm -rf output
ln -s /home/pi/mpd-0.23.5/output
/home/pi/mpdpackage
Copying MPD files from /home/pi/mpd-0.23.5
cp /home/pi/mpd-0.23.5/output/release/mpd .
cp /home/pi/mpd-0.23.5/mpd.svg .
cp /home/pi/mpd-0.23.5/AUTHORS
cp /home/pi/mpd-0.23.5/COPYING
cp /home/pi/mpd-0.23.5/NEWS .
cp /home/pi/mpd-0.23.5/README.md .
Corrected mpd.service ExecStart statement
ExecStart=/usr/local/bin/mpd --no-daemon /etc/mpd.conf
Set permissions for mpd.conf
sudo chown mpd:audio mpd.conf
sudo apt-get -y install equivs apt-file lintian
Reading package lists... Done
Building dependency tree
Reading state information... Done
apt-file is already the newest version (3.2.2).
equivs is already the newest version (2.2.0).
lintian is already the newest version (2.15.0).
0 upgraded, 0 newly installed, 0 to remove and 0 not upgraded.
Building package mpd version 0.23.5
from input file mpdpkg
dh_testdir
dh_testroot
dh_prep
dh_testdir
dh_testroot
dh_install
dh_installdocs
dh_installchangelogs
dh_compress
dh_fixperms
dh_installdeb
dh_gencontrol
dh_md5sums
dh_builddeb
dpkg-deb: building package 'mpd' in '../mpd_0.23.5_armhf.deb'.
The package has been created.
Attention, the package has been created in the current directory,
not in ".." as indicated by the message above!
Check using Lintian y/n: n
```
When asked to check using **Lintian** answer **n** (no) as any errors displayed are beyond our control and are primarily due to the locations chosen for MPD.

18

### <span id="page-21-0"></span>**Appendix B.2 MPC package build example**

```
$ ./build.sh
Building MPC version 0.34
Linking output directory to MPC build directory /home/pi/mpc-0.34/output
rm -rf output
ln -s /home/pi/mpc-0.34/output
/home/pi/develop/pi/mpcpackage
Copying MPC files from /home/pi/mpc-0.34
cp /home/pi/mpc-0.34/output/mpc .
cp /home/pi/mpc-0.34/AUTHORS .
cp /home/pi/mpc-0.34/COPYING .
cp /home/pi/mpc-0.34/NEWS .
cp /home/pi/mpc-0.34/README.rst .
cp /home/pi/mpc-0.34/contrib/mpd-m3u-handler.sh .
cp /home/pi/mpc-0.34/contrib/mpd-pls-handler.sh .
cp /home/pi/mpc-0.34/contrib/mpc-completion.bash .
sudo apt-get -y install equivs apt-file lintian
Reading package lists... Done
Building dependency tree
Reading state information... Done
apt-file is already the newest version (3.2.2).
equivs is already the newest version (2.2.0).
lintian is already the newest version (2.15.0).
0 upgraded, 0 newly installed, 0 to remove and 0 not upgraded.
Building package mpc version 0.34
from input file mpcpkg
dh_testdir
dh_testroot
dh_prep
dh_testdir
dh_testroot
dh_install
dh_installdocs
dh_installchangelogs
dh_compress
dh_fixperms
dh_installdeb
dh_gencontrol
dh_md5sums
dh_builddeb
dpkg-deb: building package 'mpc' in '../mpc_0.34_armhf.deb'.
The package has been created.
Attention, the package has been created in the current directory,
not in ".." as indicated by the message above!
Reading package lists... Done
Building dependency tree
Reading state information... Done
0 upgraded, 0 newly installed, 0 to remove and 0 not upgraded.
:
```
### <span id="page-22-0"></span>**Appendix C – MPC commands**

The following are the commands for mpc version 0.34 or later.

```
$ mpc help
Usage: mpc [options] <command> [<arguments>]
mpc version: 0.34
Options:<br>-v, --verbose
 -v, --verbose Give verbose output<br>-q, --quiet Suppress status mes
                           Suppress status message
  --no-status synonym for --quiet
 -h, --host=<host> Connect to server on <host>
-P, --password=<password> Connect to server using password <password>
-p, --port=<port> Connect to server port <port>
  -f, --format=<format> Print status with format <format>
  -w, --wait Wait for operation to finish (e.g. database 
update)
  -r, --range=[<start>]:[<end>] Operate on a range (e.g. when loading a 
playlist)
Commands:
 mpc Display status and the Display status and Display status and Display status and Display status and Display status and Display status and Display status and Display status and Display status and Display status and Displ
 mpc add <uri> \sim Add a song to the
queue
 mpc crop \blacksquare Remove all but the
currently playing song
 mpc current \sim Show the currently
playing song
  mpc del <position> Remove a song from 
the queue
 mpc play [<position>] Start playing at
<position>
 mpc next ext song \Boxin the queue
 mpc prev and the previous contracts of the previous contracts of the previous contracts of the previous contracts of the previous contracts of the previous contracts of the previous contracts of the previous contracts of t
song in the queue
 mpc pause \blacksquareplaying song
 mpc pause-if-playing Pauses the currently
playing song; exits with failure if not playing
 mpc toggle Toggles Play/Pause,
plays if stopped
                                                Compact disk player-
like previous command
 mpc stop \sim Stop playback
  mpc seek [+-][HH:MM:SS]|<0-100>% Seeks to the 
specified position
 mpc seekthrough [+-][HH:MM:SS] Seeks by an amount
of time within the song and playlist
 mpc clear clear the queue \simmpc outputs \sum_{n=1}^{\infty} Show the current
outputs
 mpc enable [only] <output # or name> [...] Enable output(s)
 mpc disable [only] < \text{output} # or name> [...] Disable output(s)
 mpc toggleoutput <output # or name> [\ldots] Toggle output(s)
 mpc outputset <output # or name> <name>=<value> Set output
attributes
 mpc queued Show the next queued Show the next queued
song
 mpc shuffle \sim Shuffle Shuffle the queue
  mpc move <from> <to> Move song in queue
 mpc playlist [<playlist>] Print <playlist>
 mpc listall [<file>] \qquad \qquad List all songs in
the music dir
  mpc ls [<directory>] List the contents of 
<directory>
```
mpc lsplaylists List currently available playlists mpc load <file> Load <file> into the queue mpc insert <uri>
Insert a song to the method of the song to the song to the method of the song to the method of the song to the song to the song to the song to the song to the song to the song to the song to the song to th queue after the current track mpc prio <prio> <position/range> ... Change song priorities in the queue mpc save <file> Save a queue as <file> mpc rm <file> Remove a playlist mpc volume  $[+-]$ <num> Set volume to <num> or adjusts by [+-]<num> mpc repeat <on|off> Toggle repeat mode, or specify state mpc random <on|off> Toggle random mode, or specify state mpc single <on|once|off>
Toggle single mode,  $T$ oggle single mode,  $T$ oggle single mode,  $T$ or specify state mpc consume  $\langle \text{on} | \text{off} \rangle$  Toggle consume mode, or specify state mpc search <type> <query>
Search for a song mpc searchadd <type> <query>
Search songs and add them to the queue mpc find <type> <query> Find a song (exact match) mpc findadd <type> <query> Find songs and add them to the queue mpc searchplay <pattern>
Find and play a song in the queue mpc list <type> [<type> <query>] Show all tags of <type> mpc crossfade [<seconds>] Set and display crossfade settings mpc clearerror  $\Box$  Clear the current error mpc mixrampdb [<dB>] Set and display mixrampdb settings mpc mixrampdelay [<seconds>] Set and display mixrampdelay settings mpc update [<path>] Scan music directory for updates mpc rescan [<path>] Rescan music directory (including unchanged files) mpc sticker <uri> <get|set|list|delete|find> [args..] Sticker management mpc stats Display statistics about MPD mpc version  $\blacksquare$ MPD<br>mpc idle [events] Idle until an event occurs mpc idleloop [events] Continuously idle until an event occurs mpc replaygain [off|track|album] Set or display the replay gain mode mpc channels **List** the channels that other clients have subscribed to. mpc sendmessage <channel> <message> Send a message to the specified channel. mpc waitmessage <channel> Wait for at least one message on the specified channel. mpc subscribe <channel> Subscribe to the specified channel and continuously receive messages. mpc listneighbors List neighbors. mpc mount [<mount-path> <storage-uri>] List mounts or add a new mount. mpc unmount <mount-path> Remove a mount.

See man 1 mpc for more information about mpc commands and options

### Run **man mpc** for further information.

\$ man mpc